linux\_Unix Linux PDF

https://www.100test.com/kao\_ti2020/641/2021\_2022\_linux\_Unix\_c 103\_641392.htm linux root and all the control of the control of the control of the control of the control of the control of the control of the control of the control of the control of the control of the control of the control of the control o

() RedHat/CentOS/Fedora 1. grub E 2. kernel S (Single) 3 B single-user mode 4. #mount -t proc proc /proc # mount -o remount,rw / #passwd #sync #reboot (a)Debian linux and the set of the Debian 1. grub the Debian GNU/Linux,...(recovery mode) e 2. kernel ro single rw single init=/bin/bash b 启 3.进入后执行下列命令 root@(none)#mount -a root@(none) #passwd root root@(none) #reboot ( $\Box$ ) Freebsd 1.  $2(4)$ 3. The state of the root@#mount -a root@#fsck -y root@#passwd(composited: http://www.franche.com/2010/second-) Enter new unix password: root@#init  $6($ ) () Solaris 密码破解 1.在grub选项菜中选择solaris failasfe 项 2.系统提示Do you wish to have it mounted read-write on  $\angle a$  ?[y,n,?]  $y$  3.  $\frac{4}{4}$  : passwd root@#init 6 ( $\qquad$ ) (  $N$ etBsd 1. & gt. boot -s ( 2. The Enter pathname of shell or RETURN for sh: Enter 3.  $\#$  mount -a  $\#$  fsck -y 4.

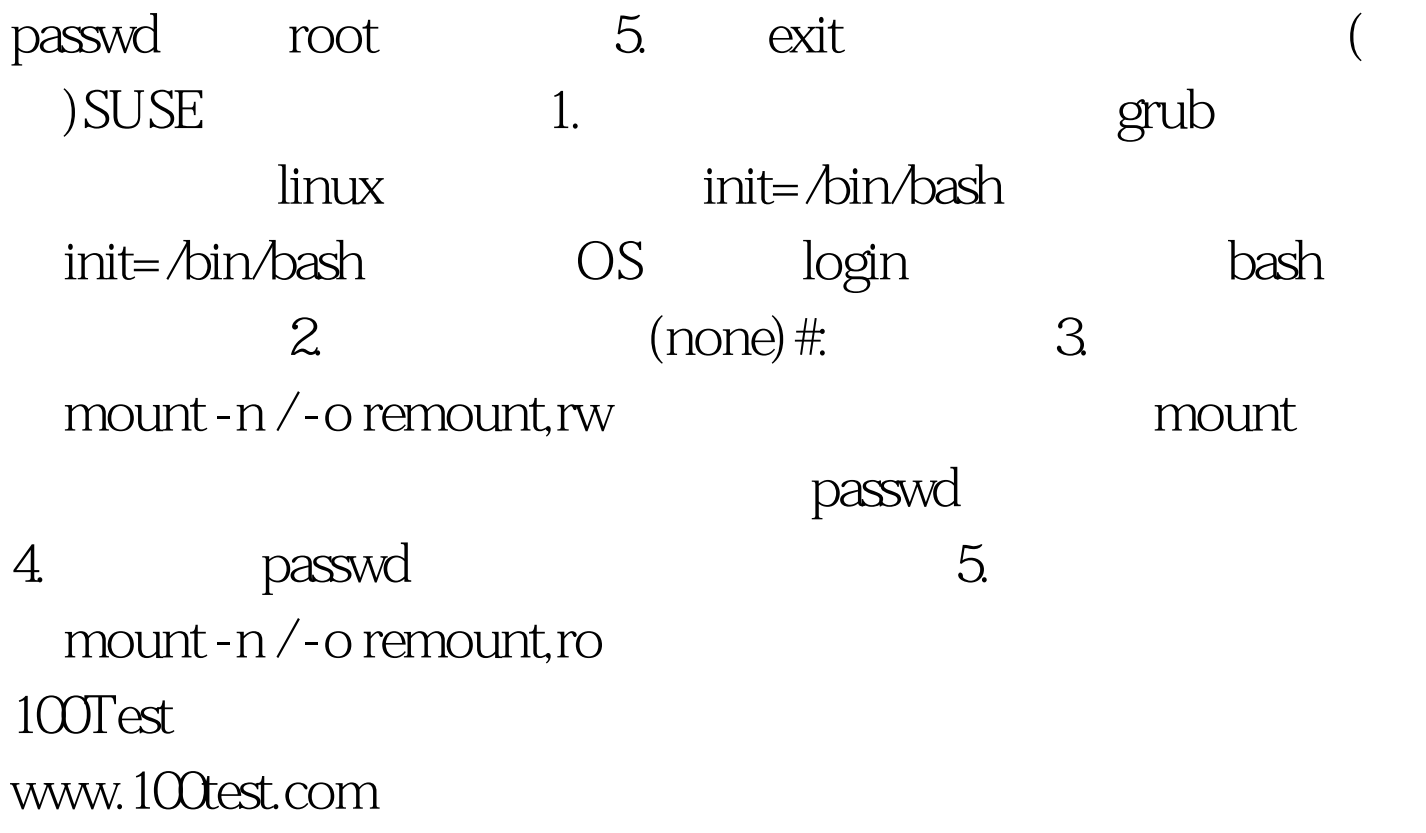